# GUIDA PER UNA CORRETTA COMPILAZIONE DELLA SCHEDA INFORMATIVA INSERZIONISTA

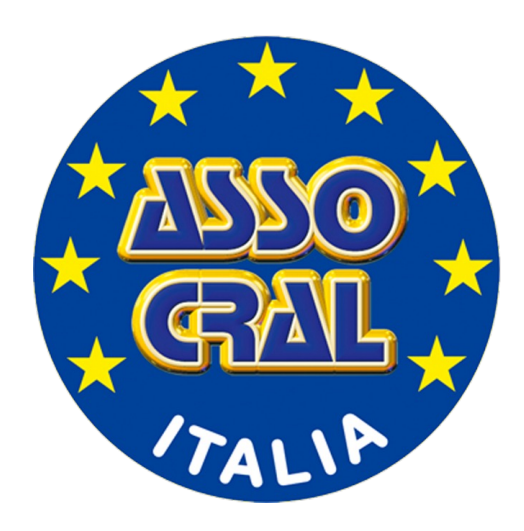

# 1 – Accedere al Portale : WWW.assocral.org

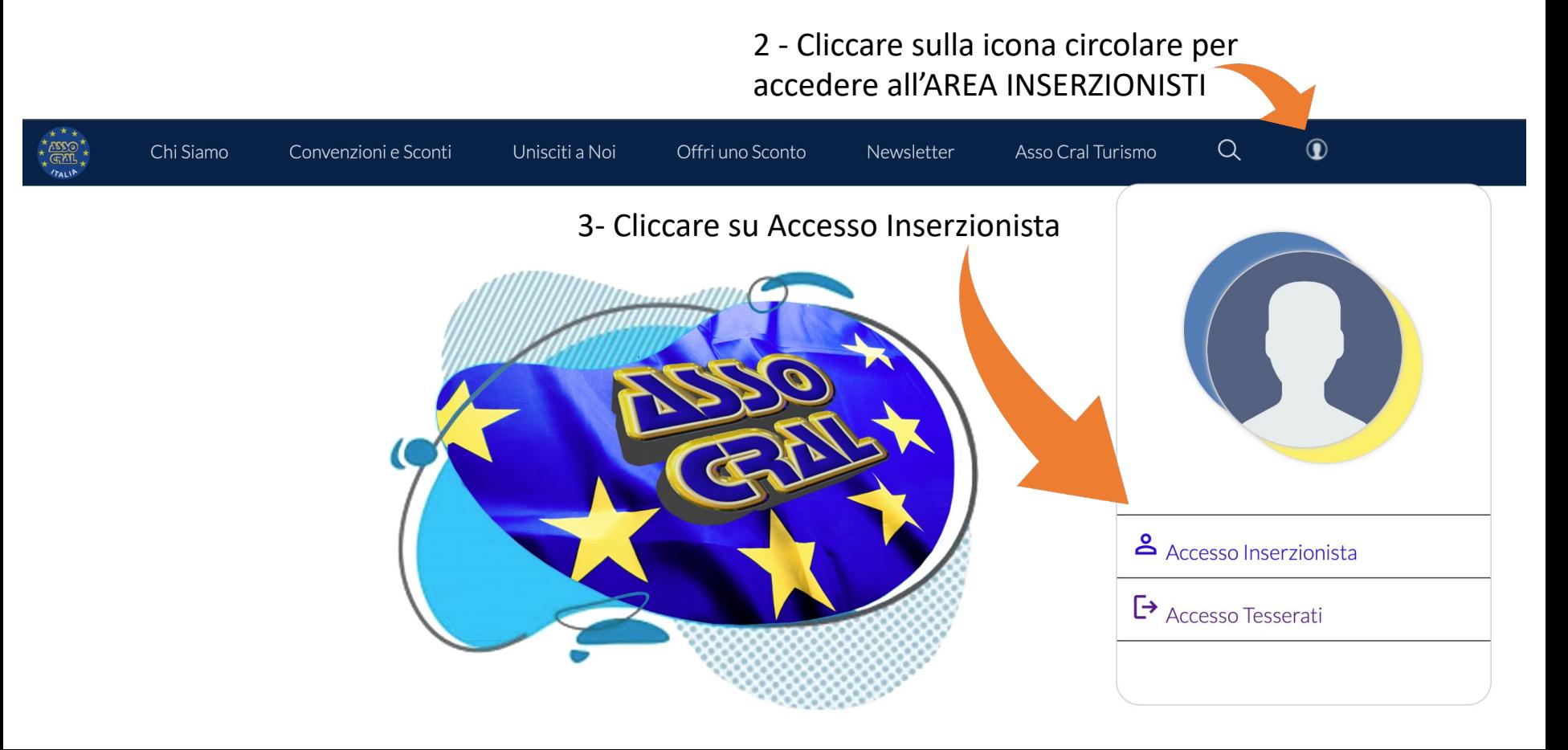

4 - Inserire le credenziali ricevute sulla mail di ATTIVAZIONE dei Servizi

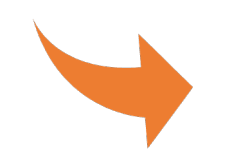

v. schermata successiva della mail di attivazione dei servizi

# Accesso area inserzionista Username 1699961635@assocral.org Password .......... **ACCEDI** ASSO CRAI

## 4 - **mail di ATTIVAZIONE dei Servizi**

Gentile XXXX--XXXX.

Convenzioni Italia le comunica l'attivazione della sua scheda personale sul sito di Asso Cral.

Di seguito il riepilogo dei servizi attivi:

- Attivazione scheda Asso Cral per mesi XX
- · Invio n. X newsletter a tutti i presidenti dei CRAL affiliati ed utenti registrati (più di 40000) nei mesi di: December 2023, August 2024, April 2025
- · Invio tessere Asso Cral

#### Modalità di pagamento:

- Importo: xxx.xxx  $\in$  (i.i.)
- · Modalità di pagamento: xxxxxxxxxxxx. intestato a Convenzioni Italia Srls Banca: Intesa San Paolo
	- Iban: IT98L0306981504100000002199
- · Scadenze di pagamento:
	- xx/xx/2023 Importo: xxx.xx  $\epsilon$

La fattura le sarà inviata automaticamente entro 5gg dal sistema di interscambio dell'Agenzia delle Entrate (Sdl)

#### **NESSUN OBBLIGO DI RINNOVO ALLA SCADENZA**

Di seguito i dati di accesso per l'area inserzionisti:

- Nome inserzionista » Mario Rossi
- Username » 1699466718@assocral.org
- Password » 1699466718
- Indirizzo per accesso » Accesso Inserzionista
- (https://www.assocral.org/login-inserzionista.php)

#### Informazioni utili

La convenzione non sarà visibile sul portale wwww.assocral.org fino a quando non sarà sostituita, nella scheda informativa, la dicitura "CONVENZIONE IN FASE DI INSERIMENTO" con la descrizione della propria attività.

Allo stesso modo, le newsletter concordate verranno slittate al primo mese utile in caso la convenzione risultasse ancora con la dicitura "CONVENZIONE IN FASE DI INSERIMENTO" al momento dell'invio mensile.

Nel caso si voglia inserire nella scheda il proprio logo oppure modificare i mesi di pubblicazione sulla newsletter oppure per assistenza, basterà inviare il materiale e/o comunicazione via mail a: grafica@assocral.org

#### Scarica la vetrofania

Grazie e buon lavoro. Convenzioni Italia S.r.I.

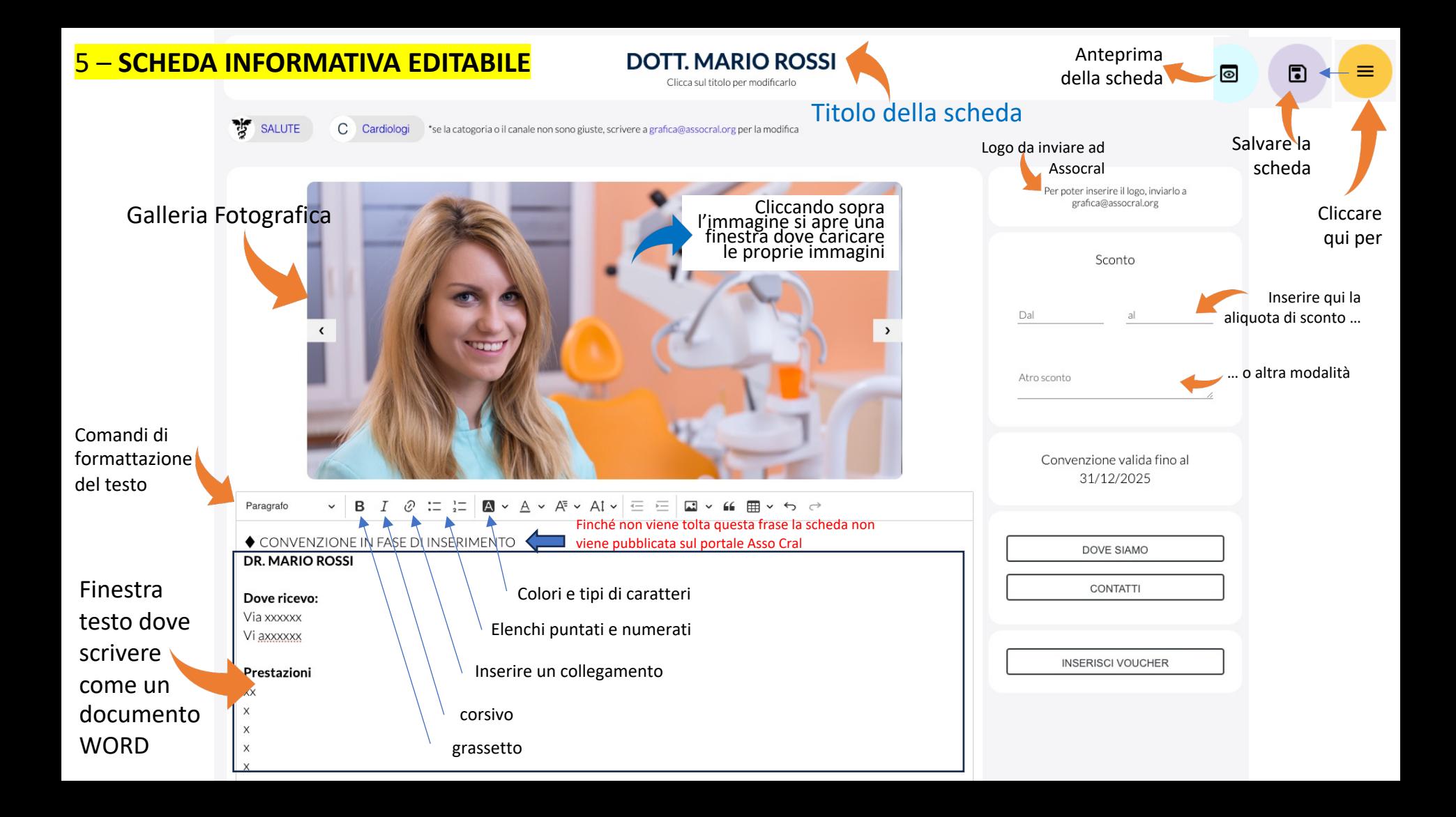

## **5 – SCHEDA INFORMATIVA EDITABILE (contatti)** Il pulsante «CONTATTI» scorre in calce la

scheda dove si possono editare/modificare i propri contatti

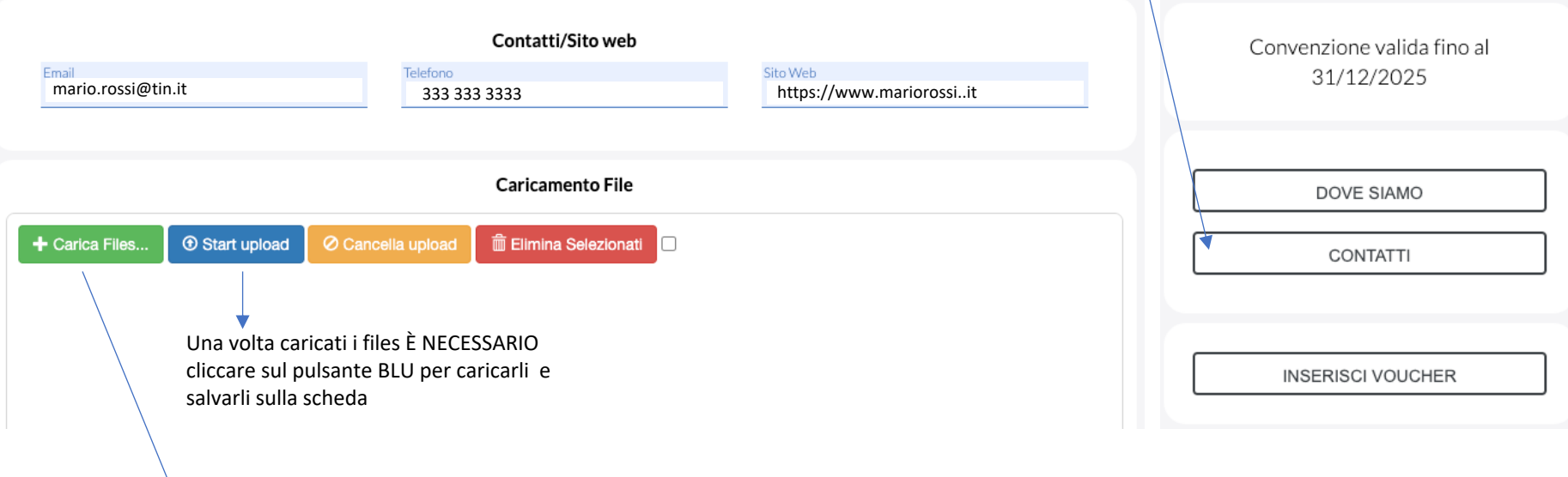

Il pulsante verde apre una finestra da cui si possono pre-caricare Documenti word, locandine, immagini, documenti PDF, che il navigatore può leggere e scaricare.

## 5 – **SCHEDA INFORMATIVA EDITABILE (voucher)**

#### Voucher di MARIO ROSSI

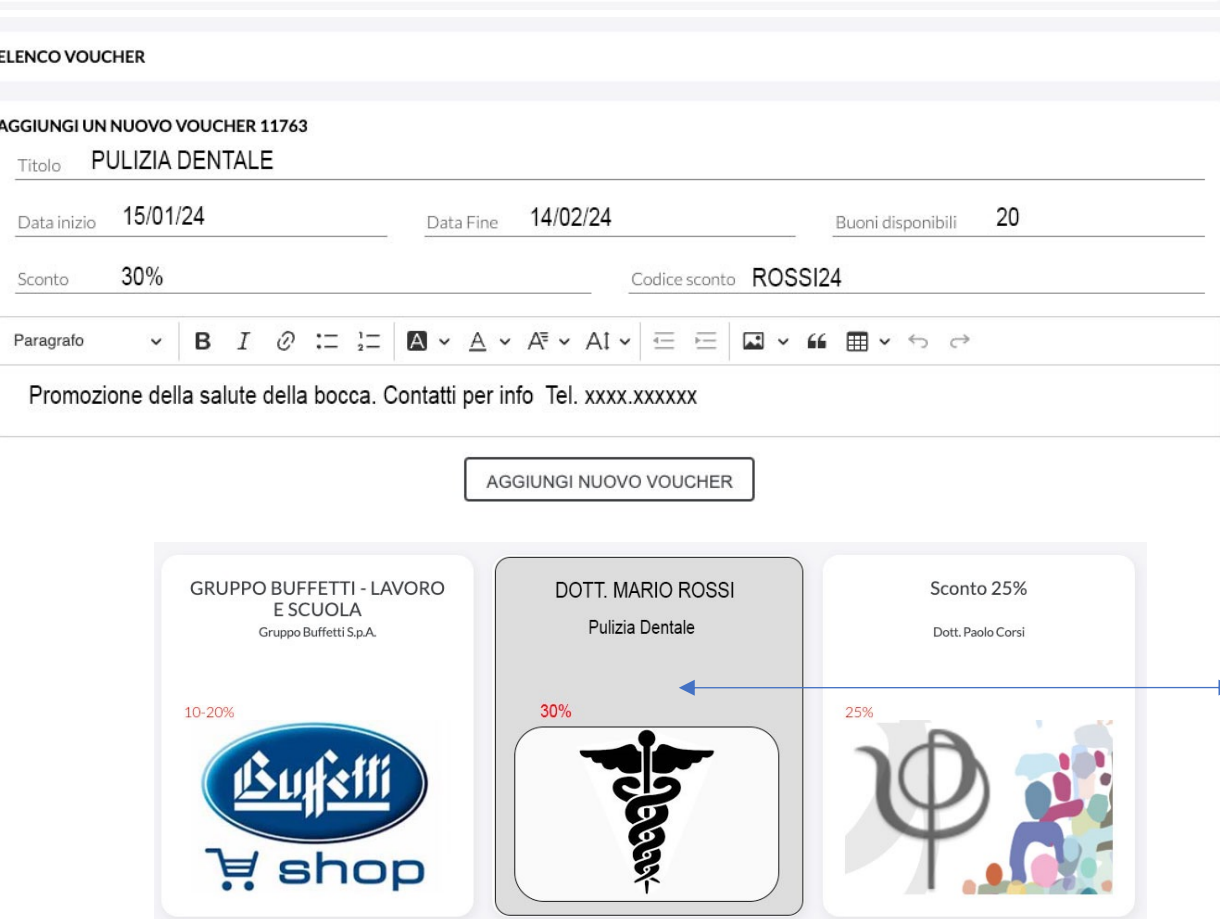

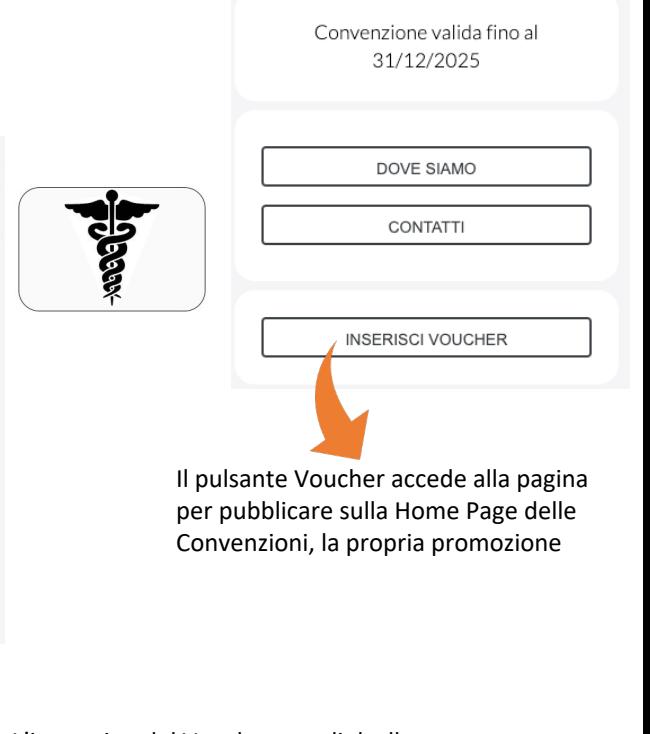

L'immagine del Voucher, con link alla propria scheda, appare con questo  $\rightarrow$  formato grafico nella pagina https://www.assocral.org/convenzioni

### 5 – **SCHEDA INFORMATIVA EDITABILE (localizzazione sulle mappe di Google)**

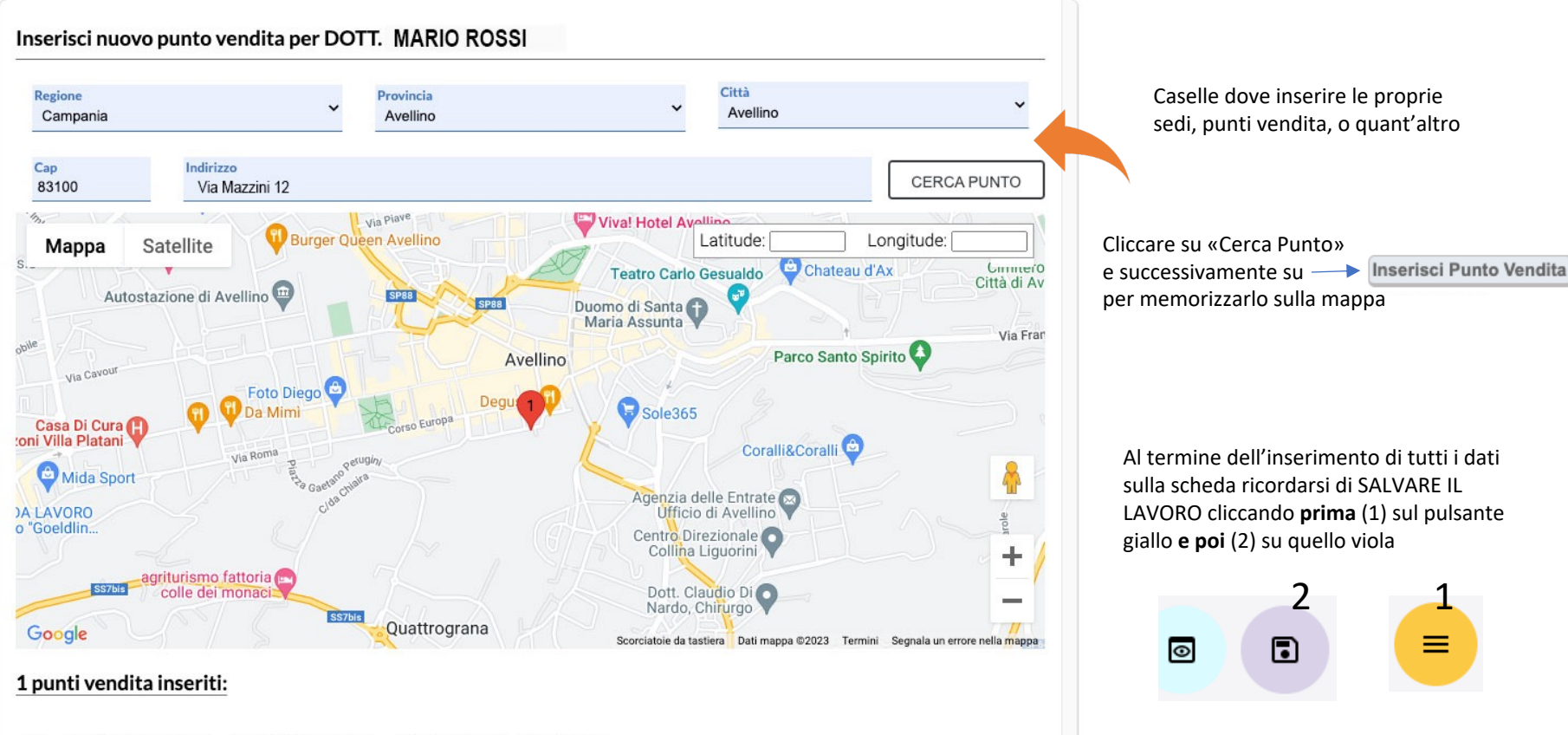

 $\odot$ 

Regione: Campania Provincia: Avellino Città: Avellino Cap: 83100  $(1)$ Indirizzo: Via Mazzini 12 Latitudine: 40.9122880 Longitudine: 14.7904509

# Per assistenza grafica : 055 71.89.490

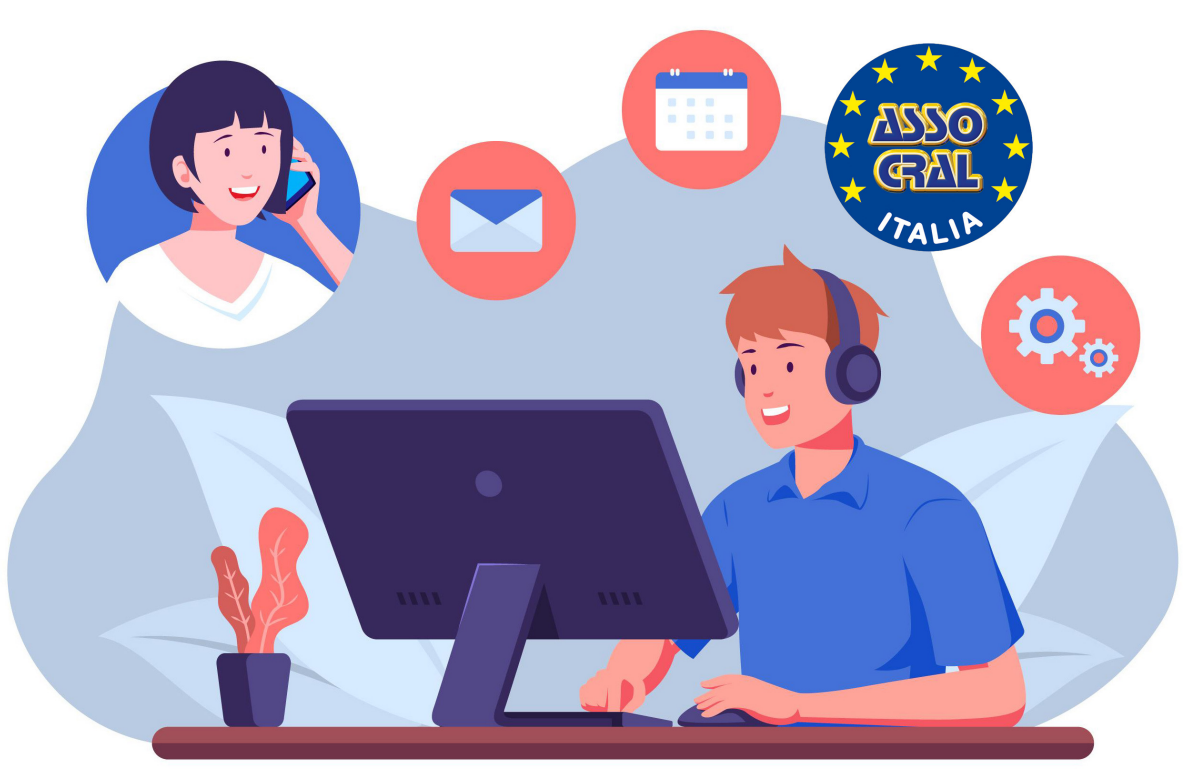

Mail: grafica@assocral.org